# ABSTRACT

Write your abstract text here.

## THE TITLE OF YOUR DISSERTATION

by

Your Name

B.S., Syracuse University, 2000 M.S., Syracuse University, 2002

Dissertation
Submitted in partial fulfillment of the requirements for the degree of Doctor of Philosophy in insert degree name.

Syracuse University May 2023 Copyright © Your Name 2023 All Rights Reserved

# ACKNOWLEDGEMENT

Write your acknowledgement text here.

# TABLE OF CONTENTS

| ABSTRACT                                                       | i    |
|----------------------------------------------------------------|------|
| ACKNOWLEDGEMENT                                                | iv   |
| LIST OF TABLES                                                 | vii  |
| LIST OF ILLUSTRATIONS                                          | viii |
| CHAPTER 1: University of Pennsylvania Ph.D. Dissertation LaTeX |      |
| Template                                                       | 1    |
| 1.1 Introduction                                               | 1    |
| 1.2 Getting Started                                            | 1    |
| 1.3 Template Tips                                              | 2    |
| 1.4 Getting Help and Giving Feedback                           | 3    |
| 1.5 Acknowledgments                                            | 3    |
| CHAPTER 2: Tables and Figures                                  | 5    |
| 2.1 Tables                                                     | 5    |
| 2.2 Figures                                                    | 5    |
| CHAPTER 3: Equations                                           | 8    |
| CHAPTER 4: Appendices                                          | 9    |
| CHAPTER 5: CITATIONS AND BIBLIOGRAPHY                          | 10   |
| 5.1 Getting Started                                            | 10   |
| 5.2 Default Template Settings                                  | 10   |

| 5.3    | Customization         | 10 |
|--------|-----------------------|----|
| 5.4    | Recommended Resources | 11 |
| APPEN  | NDIX                  | 12 |
| BIBLIC | OGRAPHY               | 13 |
| VITA   |                       | 14 |

# LIST OF TABLES

| TABLE 1    Example Table |  |
|--------------------------|--|
|--------------------------|--|

# LIST OF ILLUSTRATIONS

| FIGURE 1 | Lemur photograph                  | 6 |
|----------|-----------------------------------|---|
| FIGURE 2 | Lemur bar chart on landscape page | 7 |

# University of Pennsylvania Ph.D. Dissertation LaTeX Template

#### 1.1. Introduction

The LaTeX dissertation template project is in beta and aims to fulfill University format requirements when one follows the instructions, resolves errors and warnings, and does not change the style file or font settings. Your graduate group may have additional formatting requirements like specific citation and bibliography styles. Check with your advisor and edit the template as needed. Please consult the Office of the Provost dissertation Formatting FAQs for the most up-to-date requirements and policies.

## 1.2. Getting Started

The template is optimized for the LaTeX editor Overleaf and pdfLaTeX. Other LaTeX editing programs may require you to compile the document more than once. To claim your free Overleaf Pro account, go to the <u>Penn Libraries Overleaf Portal</u> and click on the green "Log in through your institution" button.

Click <u>here</u> if you have a question about Overleaf, and they'll make sure it reaches the right person. Click <u>here</u> for their help page to learn how to use Overleaf and LaTeX. See Chapter 1.4 for additional resources.

## 1.3. Template Tips

#### 1.3.1. Chapters, sections, and subsections

Use the \chpt command to create chapters that comply with University formatting requirements instead of the \chapter command. Create sections with the \section command and subsections with the \subsection command. You may wish to split chapters into separate .tex files for easier document management. You can use the \include{} command to add the chapters to your main .tex file. Click here to learn more.

#### 1.3.2. Packages

The template automatically loads the packages it requires to function. See the Packages-LoadedbyTemplate.tex file for a complete list of all the packages loaded by the template. You may manually load other packages if you wish, and Overleaf will give you a warning message when you compile your document if your package conflicts with one of the template's packages. If you receive a warning, you can consult the specified package documentation on CTAN for a possible resolution.

#### 1.3.3. Margins

Remember to resolve all overfull or underfull warnings to help ensure your dissertation meets the margin requirements. Click <u>here</u> to learn how to identify and resolve the warnings. Common causes of warnings include

- LaTeX can't automatically break long mathematical expressions across multiple lines. Chapter 3 demonstrates two methods for manually splitting equations.
- LaTeX may not know where to hyphenate long words. You can manually control the hyphenation by using the \hyphenation{} hints command. For example, write the \hyphenation{rep-re-sent-a-tive} in the preamble to tell LaTeX where it can

- The verbatim environment and the \verb command remove LaTeX's formatting controls. There may be instances that require you to manually adjust line breaks.
- The breaklinks option of the hyperref package is activated, however there may be instances of URLs running into the margins that require your manual intervention.

#### 1.3.4. Page orientation

The template's default page orientation is portrait. Use the landscape environment to create landscape pages. Page number location and margins will automatically update like page 7.

## 1.4. Getting Help and Giving Feedback

Questions about LaTeX?

• Click here to connect with LaTeX resources, tutorials, and more.

Want to give feedback on the template?

• Click <u>here</u> to share it with us.

## 1.5. Acknowledgments

The University of Pennsylvania Ph.D. Dissertation LaTeX Template was initiated by Dr. Beth S. Wenger, Associate Dean for Graduate Studies, School of Arts and Sciences. It was developed by Lauren Gala, Penn Libraries with assistance from Dr. Julia Hartmann and Dr. Man Cheung Tsui, Department of Mathematics, and Bridget Rothera, Graduate Division School of Arts and Sciences. Portions of the code and text were reprinted or adapted with permission from Ratcliffe S.J. (2017) Penn Biostat LaTeX Template: PhD dissertation. https://dbe.med.upenn.edu/biostat-research/Dissertation\_template\_modified from

Dissertation Template for Wharton PhD Candidates in LaTeX.

4

# TABLES AND FIGURES

## 2.1. Tables

The captions of tables inside the table environment (see Table 1) will display in the List of Tables. Use the \label to label tables.

|        |     | Primes |   |   |   |     |
|--------|-----|--------|---|---|---|-----|
|        |     | 2      | 3 | 5 | 7 |     |
| Powers | 504 | 3      | 2 | 0 | 1 |     |
|        | 540 | 2      | 3 | 1 | 0 |     |
| Powers | gcd | 2      | 2 | 0 | 0 | min |
|        | lcm | 3      | 3 | 1 | 1 | max |

Table 1: Example Table

# 2.2. Figures

The captions of figures inside the figure environment (see Figure 1) will display in the List of Illustrations. Use the \label to label figures.

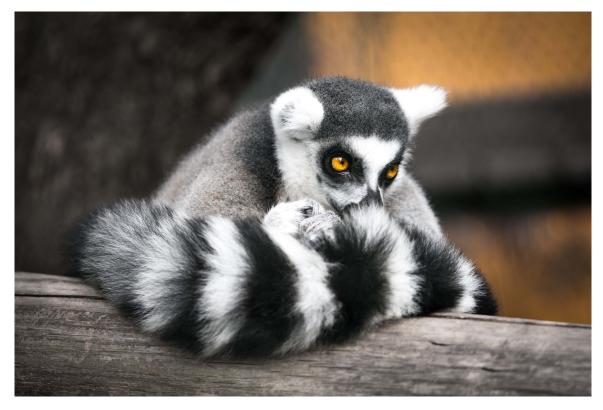

Figure 1: Lemur photograph

LaTeX takes into account line and page breaks when determining where to place floating objects like figures and tables on a page. You can override LaTeX's placement decisions by using the float package options. Consult the <u>float package documentation</u> to learn how to gain more control over where and how float objects display.

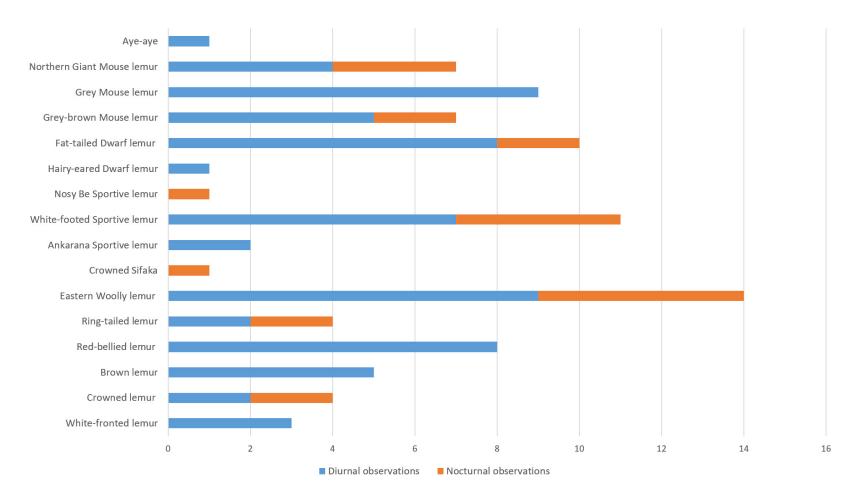

Figure 2: Lemur bar chart on landscape page

## **EQUATIONS**

The template automatically loads several math packages like amsmath, amssymb, and amsfonts. The split and the multiine environments allow you to split an equation over multiple lines. Equation 3.1 is written in the split environment, and Equation 3.2 is in the multiine environment. Notice the differences in how the two environments align the equations and where they place the equation number.

$$A = \frac{\pi r^2}{2}$$

$$= \frac{1}{2}\pi r^2$$
(3.1)

$$p(x) = 3x^{6} + 14x^{5}y + 590x^{4}y^{2} + 19x^{3}y^{3} + 3x^{6} + 14x^{5}y + 590x^{4}y^{2} + 19x^{3}y^{3}$$
$$+ 3x^{6} + 14x^{5}y + 590x^{4}y^{2} + 19x^{3}y^{3} - 12x^{2}y^{4} - 12xy^{5} + 2y^{6} - a^{3}b^{3}$$
(3.2)

### APPENDICES

Appendices are optional. An example of a single appendix displays in the template by default. Follow the instructions embedded in the template code for multiple appendices. Use the \ref{} command to reference appendices in your text.

#### CITATIONS AND BIBLIOGRAPHY

LaTeX bibliography packages and citation management programs enable you to efficiently cite and format bibliographic references. You can manage bibliographic entries in a separate bibliography database file (\*.bib) or you can embed the entries directly into the main .tex file. While the LaTeX template was built for the former approach, you can modify it to accommodate latter.

## 5.1. Getting Started

Please watch this <u>short video</u> to learn the principles underpinning the template bibliography before proceeding.

## 5.2. Default Template Settings

The commands written in sampledissertation.tex load the natbib package in its preamble and reference the bibliographic entries stored in bibliography.bib.

This is an example inline citation [1]. If you want to cite two publications in one place like [2], [3], write one citation command. You can add a prenote or postnote [4, p. 78] to a citation.

#### 5.3. Customization

Citation and bibliography formatting commands are written in the main .tex file for your convenience. You can edit the relevant code in the .tex file to produce citation and bibliography styles appropriate for your field. If you wish to make significant to changes to the structure of the bibliography, you may need to edit the bibliof environment defined in upennstyle.sty.

#### 5.3.1. Styles and formatting

The natbib package, selected format and style options, and example citations are for demonstration. In addition to natbib, other packages and accompanying documentation are free to download from <u>CTAN</u>. Always consult the package documentation for additional citation and bibliography commands and formatting options. Remember that the available commands and styles differ between packages.

#### 5.3.2. Embedded bibliography

You can edit the template to manage your bibliography directly in the .tex file obviating the need for a separate .bib file. Replace the \bibliography command in the bibliof environment with the list of bibitems and edit relevant code elsewhere in the template as needed.

#### 5.4. Recommended Resources

- Click here to learn how to manage citations and bibliographies in LaTeX documents
- Click <u>here</u> to learn citation best practices and how to use citation management programs
- Click <u>here</u> to watch a short introduction to citing and formatting references with natbib

## **APPENDIX**

# TITLE OF THE SINGLE UNLETTERED APPENDIX

The content of the Appendix begins here.

# A.1. Section Name of the Appendix

Use the \section command to create sections.

## **BIBLIOGRAPHY**

- [1] S. B. Heard, Charles Darwin's Barnacle and David Bowie's Spider: How Scientific Names Celebrate Adventurers, Heroes, and Even a Few Scoundrels. Yale University Press, 2020. (visited on 09/26/2020).
- [2] K. McGoogan, Chasing Lemurs: My Journey into the Heart of Madagascar. Lanham, MD: Prometheus Books, 2020.
- [3] P. C. Wright, For the Love of Lemurs: My Life in the Wilds of Madagascar. New York: Lantern Books, 2014.
- [4] D. J. Lake, "The White Sphinx and the Whitened Lemur: Images of Death in "The Time Machine" (Le Sphinx blanc et le lémure blanchi, images de la mort dans "la Machine à remonter le temps")," Science Fiction Studies, vol. 6, no. 1, pp. 77–84, 1979. [Online]. Available: http://www.jstor.org/stable/4239225 (visited on 09/24/2020).

 $\mathbf{VITA}$ 

Biographical data here, the last section